## BIM 管理体験セミナー講習内容

## セミナー時間 09:30〜17:00

- ① 基本操作
	- ⚫ レブロとは
	- レブロの起動
	- レブロの画面
- ② CG
	- CG 起動/画面の操作
	- CG の機能
	- CG から図面に切り替える
	- CG 色の変更/断面カット など
- ③ シーンの受け渡し
	- コメントの追加
	- BCF ファイルの保存
	- BCF ファイルの読み込み
- ④ ゾーン
	- ゾーンの設定/確認モード
- ⑤ 拾い集計
	- 工区ごとに集計する
- ⑥ 部材検索
	- 部材検索
	- 部材情報の追加
	- 部材情報をまとめて追加
- ⑦ ハイパーリンク

(昼休憩 12:00~13:00)

- ⑧ 系統管理
	- 系統管理の設定
	- 分類の追加
	- ⚫ 点滅表示
	- 確認モード

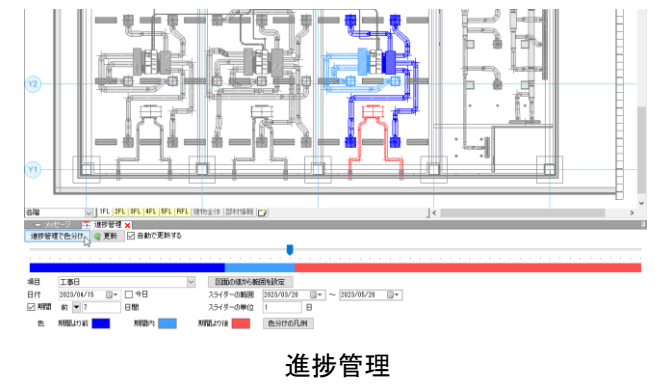

- ⑨ カスタムプロパティ ● カスタムプロパティの項目の追加
- ⑩ 進捗管理 ● [進捗管理]パネルの表示
- ⑪ 外部参照
	- 外部参照図面を設定する
	- 外部参照図面の位置を変更する
	- 外部参照図面のレイヤーを制御する
- ⑫ 干渉検査
	- 検査方法/検査結果
- ⑬ 図面の比較
	- 図面の比較方法
	- 比較結果の表示
- ⑭ 防火区画
	- 防火区画(壁)/(床)の作図
	- 防火区画の確認
	- 区画貫通の配置
	- 区画貫通の確認
- ⑮ 梁貫通の確認
	- 梁貫通可能領域の配置
	- スリーブの自動挿入
	- スリーブのナンバリング
	- 図面マーカーの設定 など
- ⑯ 技術計算
	- 風量の設定/圧力損失計算
- ⑰ データリンク
	- 機器表の出力

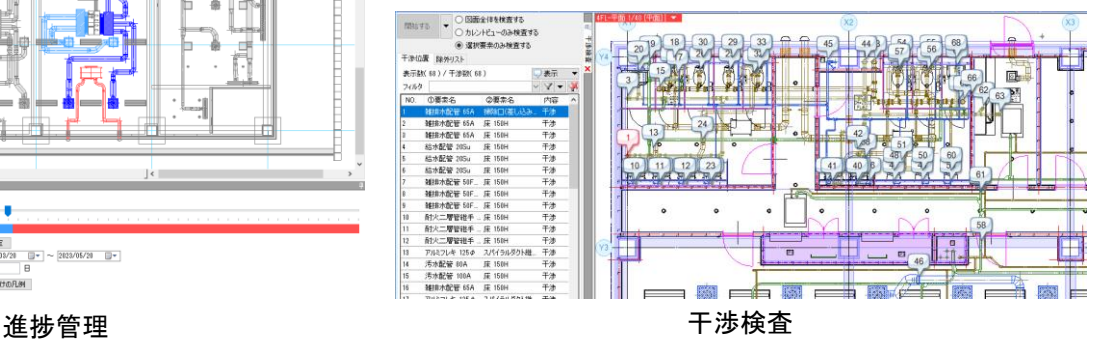

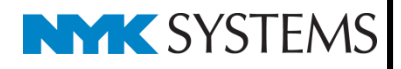